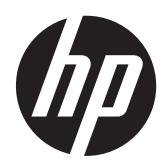

Scanner linéaire HP

Guide de référence rapide

© 2011 Hewlett-Packard Development Company, L.P.

Microsoft, Windows et Windows Vista sont des marques ou des marques déposées de Microsoft Corporation aux Etats-Unis et/ou dans d'autres pays.

Les garanties des produits et services HP sont exclusivement présentées dans les déclarations expresses de garantie accompagnant ces produits et services. Aucun élément du présent document ne saurait être considéré comme une garantie supplémentaire. La société HP ne saurait être tenue responsable des erreurs ou omissions de nature technique ou rédactionnelle qui pourraient subsister dans le présent document.

Ce document contient des informations propriétaires protégées par droit d'auteur. Aucune partie de ce document ne peut être photocopiée, reproduite ou traduite dans une autre langue sans l'accord écrit préalable de Hewlett-Packard Company.

Première édition (octobre 2011)

Numéro de référence du document : 678520-051

### **À propos de ce guide**

Ce guide fournit des informations sur l'installation et l'utilisation du scanner linéaire HP.

**AVERTISSEMENT !** Ce symbole signale des instructions dont le non-respect pourrait entraîner des blessures ou la mort.

A **ATTENTION :** Ce symbole signale des instructions dont le non-respect pourrait entraîner des dommages pour le matériel ou la perte d'informations.

**REMARQUE :** Ce symbole signale des informations supplémentaires importantes.

## **Sommaire**

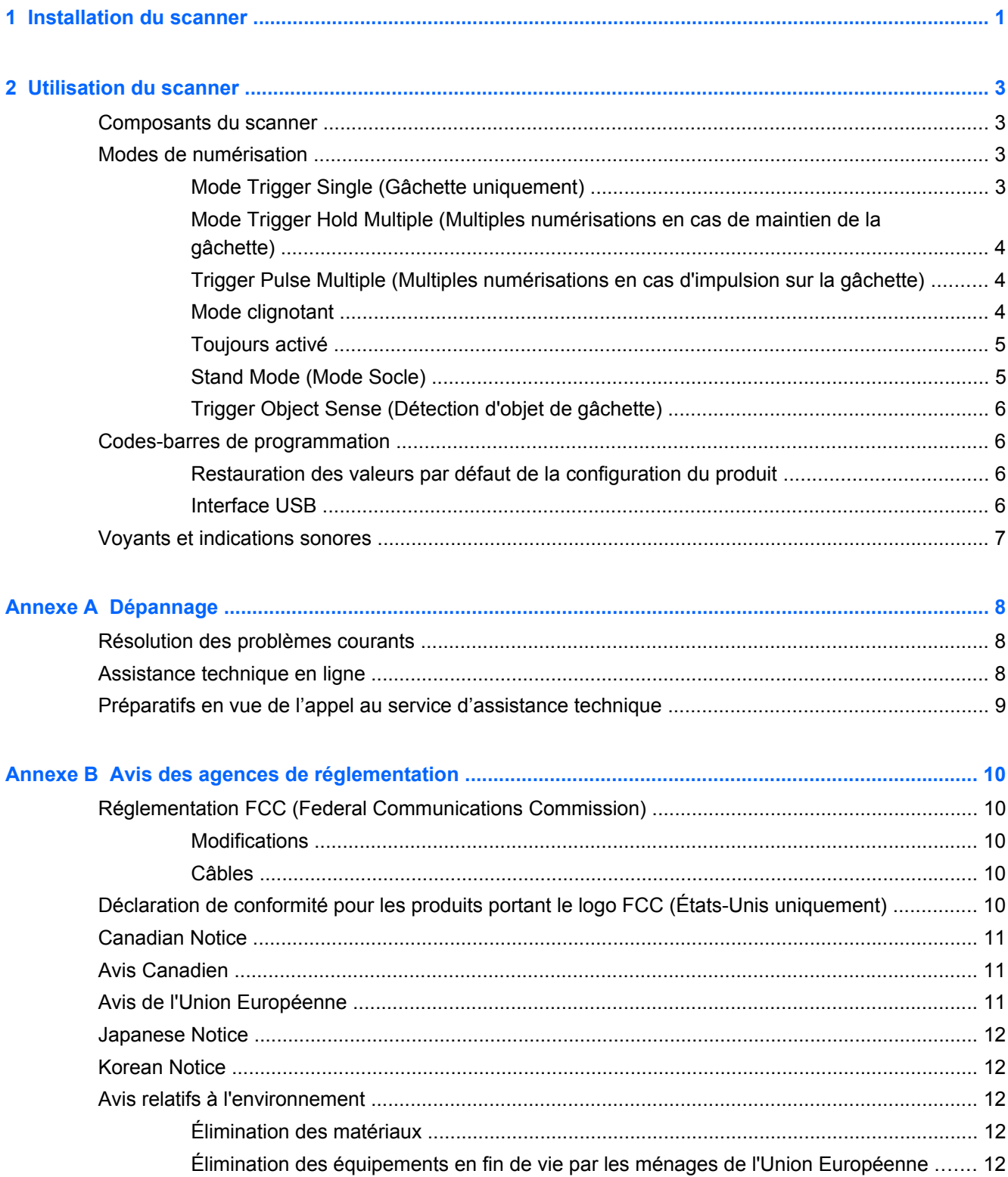

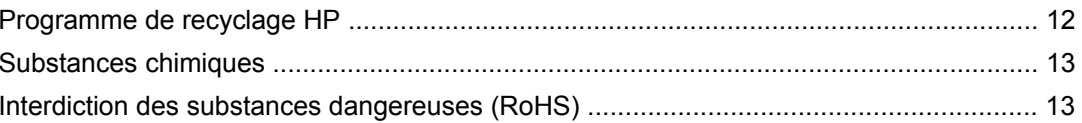

## <span id="page-6-0"></span>**1 Installation du scanner**

Suivez les étapes ci-dessous pour installer le scanner.

**1.** Branchez le câble d'interface à l'arrière du scanner.

**Figure 1-1** Connexion/déconnexion du câble

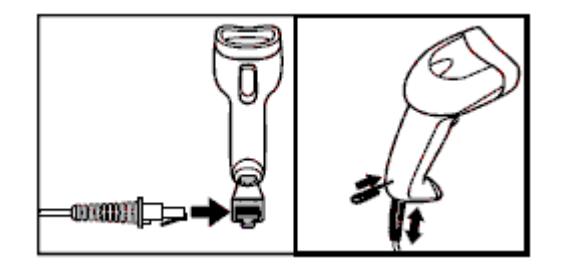

**2.** Branchez l'autre extrémité du câble d'interface sur un port USB du périphérique hôte.

**Figure 1-2** Connexion d'interface USB

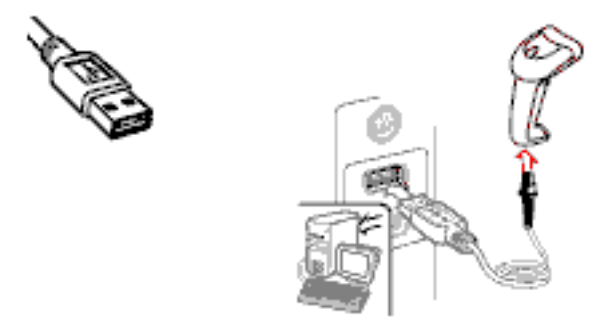

**3.** Dirigez le scanner vers le code-barres et appuyez sur la gâchette.

**Figure 1-3** Visée et numérisation

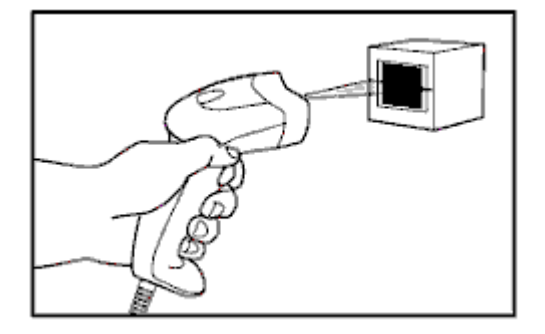

**4.** Vérifiez que la ligne de lecture traverse toutes les barres et tous les espaces du code-barres.

**Figure 1-4** Numérisations correctes et incorrectes

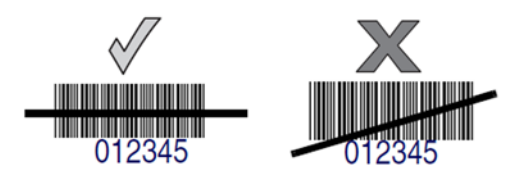

**5.** Ne tenez pas le scanner directement au-dessus du code-barres. La lumière laser se reflétant directement en direction du scanner depuis le code-barres est qualifiée de réflexion spéculaire. Cette réflexion spéculaire peut compliquer le décodage. Dans ce cas, vous pouvez incliner le scanner jusqu'à 65° vers l'avant ou vers l'arrière et réussir le décodage.

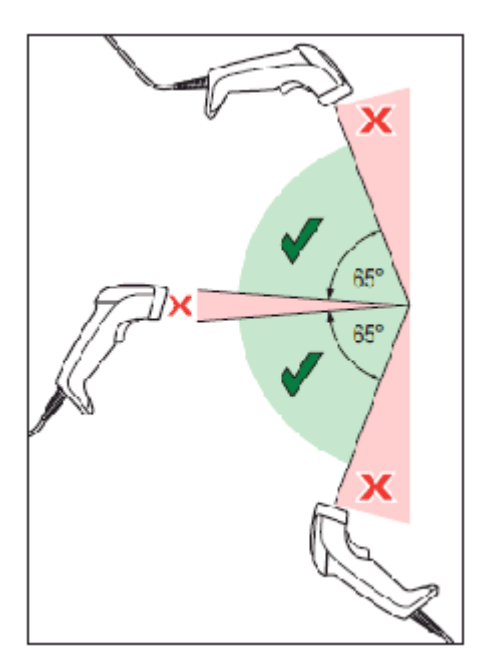

## <span id="page-8-0"></span>**2 Utilisation du scanner**

## **Composants du scanner**

**Figure 2-1** Composants du scanner

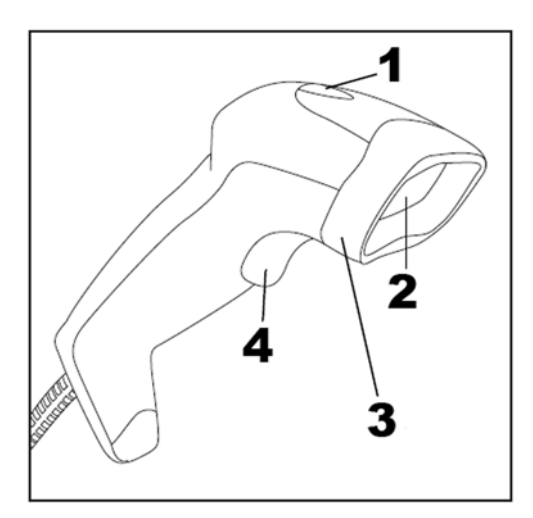

- (1) Voyant
- (2) Fenêtre de numérisation
- (3) Embout
- (4) Gâchette

## **Modes de numérisation**

Le scanner peut fonctionner dans l'un des différents modes de numérisation décrits ci-dessous.

#### **Mode Trigger Single (Gâchette uniquement)**

Lorsque la gâchette est tirée, la numérisation est activée et le reste jusqu'à :

- la fin de la durée programmable ;
- la fin de la lecture d'une étiquette ;
- le relâchement de la gâchette.

Ce mode est associé à l'utilisation classique du lecteur portable : lorsque la gâchette est tirée, la numérisation démarre et se poursuit jusqu'à ce que la gâchette soit relâchée, qu'une étiquette ait été lue ou que la durée maximum programmable se soit écoulée.

**REMARQUE :** Pour plus d'informations sur les fonctions programmables, consultez le Guide de programmation. Dans le cas présent : Durée d'activité de numérisation.

#### <span id="page-9-0"></span>**Figure 2-2** Mode Trigger Single (Gâchette uniquement)

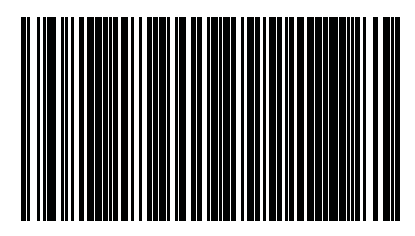

#### **Mode Trigger Hold Multiple (Multiples numérisations en cas de maintien de la gâchette)**

lorsque la gâchette est tirée, la numérisation démarre et se poursuit jusqu'à ce que la gâchette soit relâchée, qu'une étiquette ait été lue ou que la durée maximum programmable se soit écoulée. Lire une étiquette ne désactive pas la numérisation. Double Read Timeout (Délai avant double lecture) empêche les multiples lectures indésirables dans ce mode.

**REMARQUE :** Pour plus d'informations sur les fonctions programmables, consultez le Guide de programmation. Dans le cas présent : Durée de numérisation active.

Le délai avant double lecture se programme également à l'aide du Guide de programmation.

**Figure 2-3** Mode Trigger Hold Multiple (Multiples numérisations en cas de maintien de la gâchette)

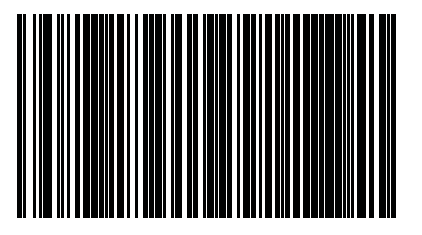

#### **Trigger Pulse Multiple (Multiples numérisations en cas d'impulsion sur la gâchette)**

Lorsque la gâchette est tirée et relâchée, la numérisation est activée jusqu'à la fin de la durée programmable ou jusqu'à ce que la gâchette soit tirée une nouvelle fois pour effectuer une transition vers un autre état. Double Read Timeout (Délai avant double lecture) empêche les multiples lectures indésirables dans ce mode.

**REMARQUE :** Pour plus d'informations sur les fonctions programmables, consultez le Guide de programmation. Dans le cas présent : Durée de numérisation active.

Le délai avant double lecture se programme également à l'aide du Guide de programmation.

**Figure 2-4** Trigger Pulse Multiple (Multiples numérisations en cas d'impulsion sur la gâchette)

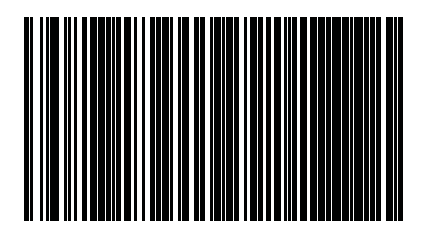

#### **Mode clignotant**

Le lecteur clignote quel que soit l'état de la gâchette.

<span id="page-10-0"></span>**REMARQUE :** Cette fonction est contrôlée par Flash On Time (Durée de clignotement activé) et Flash Off Time (Durée de clignotement désactivé). Utilisez le Guide de programmation pour programmer ces options.

**Figure 2-5** Mode clignotant

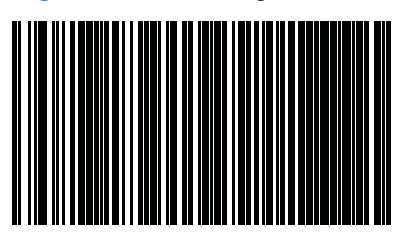

#### **Toujours activé**

Il n'est pas nécessaire de tirer sur la gâchette pour lire un code-barres. Numérisation continuellement activée. Si la gâchette est tirée, le lecteur agit comme s'il était en mode Trigger Single (Gâchette uniquement). Double Read Timeout (Délai avant double lecture) empêche les multiples lectures indésirables dans ce mode.

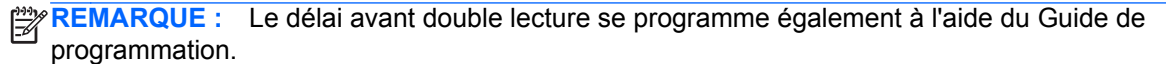

**Figure 2-6** Toujours activé

#### **Stand Mode (Mode Socle)**

Il n'est pas nécessaire de tirer sur la gâchette pour lire un code-barres. La numérisation est activée automatiquement lorsqu'un élément est placé dans le champ de vision du scanner. Si la gâchette est tirée, le lecteur agit comme s'il était en mode Trigger Single (Gâchette uniquement). Double Read Timeout (Délai avant double lecture) empêche les multiples lectures indésirables dans ce mode.

**REMARQUE :** Le délai avant double lecture se programme également à l'aide du Guide de programmation.

**Figure 2-7** Stand Mode (Mode Socle)

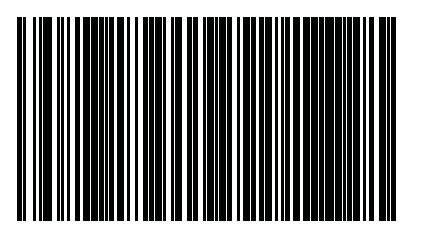

### <span id="page-11-0"></span>**Trigger Object Sense (Détection d'objet de gâchette)**

Ce mode est comparable au Stand Mode (Mode Socle), mais il est nécessaire de tirer sur la gâchette pour activer le décodeur.

**Figure 2-8** Trigger Object Sense (Détection d'objet de gâchette)

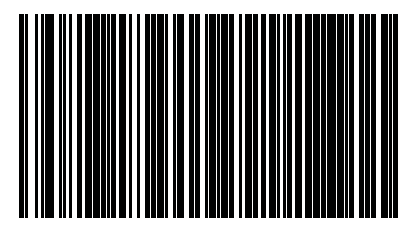

## **Codes-barres de programmation**

Ce guide regroupe les codes-barres de programmation nécessaires requis pour configurer le scanner en fonction des différents types d'interface utilisés (poste de travail/hôte) pour vous y référer plus facilement.

Pour plus d'informations sur les fonctions de programmation et configurables, reportez-vous au Guide de programmation sur [http://www.hp.com/support.](http://www.hp.com/support)

### **Restauration des valeurs par défaut de la configuration du produit**

En cas d'incertitude sur les options de programmation dont dispose votre scanner, ou si vous voulez restaurer la configuration personnalisée par défaut éventuellement enregistrée dans le scanner après avoir modifié certaines options, numérisez le code-barres de restauration de la configuration personnalisée par défaut ci-dessous. La configuration personnalisée pour l'interface actuellement utilisée est alors restaurée.

**Figure 2-9** Restauration de la configuration personnalisée par défaut

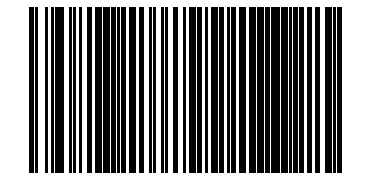

#### **Interface USB**

Le scanner se raccorde directement à un hôte USB ou un concentrateur USB sous tension par lequel il est alimenté. Aucune source d'alimentation supplémentaire n'est requise. Lorsqu'une interface USB est utilisée, le scanner détecte automatiquement l'USB et utilise par défaut l'interface de clavier HID.

**Figure 2-10** Sélectionner USB-COM-STD

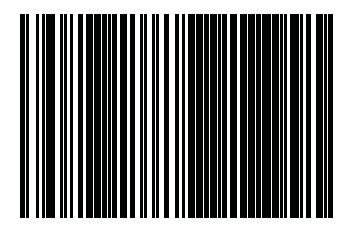

<span id="page-12-0"></span>**Figure 2-11** Sélection du clavier USB (avec encodage de touches standard)

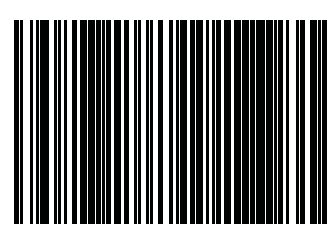

**Figure 2-12** Sélection du clavier alternatif USB (avec encodage de touches alternatif)

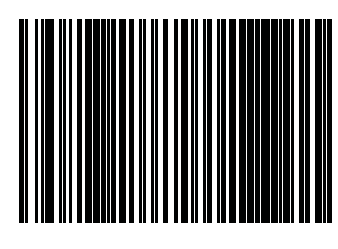

## **Voyants et indications sonores**

L'avertisseur du scanner émet des bips et son voyant s'allume pour indiquer diverses fonctions ou erreurs du lecteur. Un « point vert » s'allume également pour indiquer que la lecture s'effectue correctement. Les tableaux ci-dessous répertorient ces indications. La seule conception aux comportements répertoriés dans les tableaux se situe dans les fonctions du lecteur qui sont programmables et peuvent être activées ou non. Par exemple, certaines indications comme le bip au démarrage peuvent être désactivées à l'aide des étiquettes de codes-barres de programmation. Reportez-vous au Manuel de référence du produit pour consulter une liste plus détaillée.

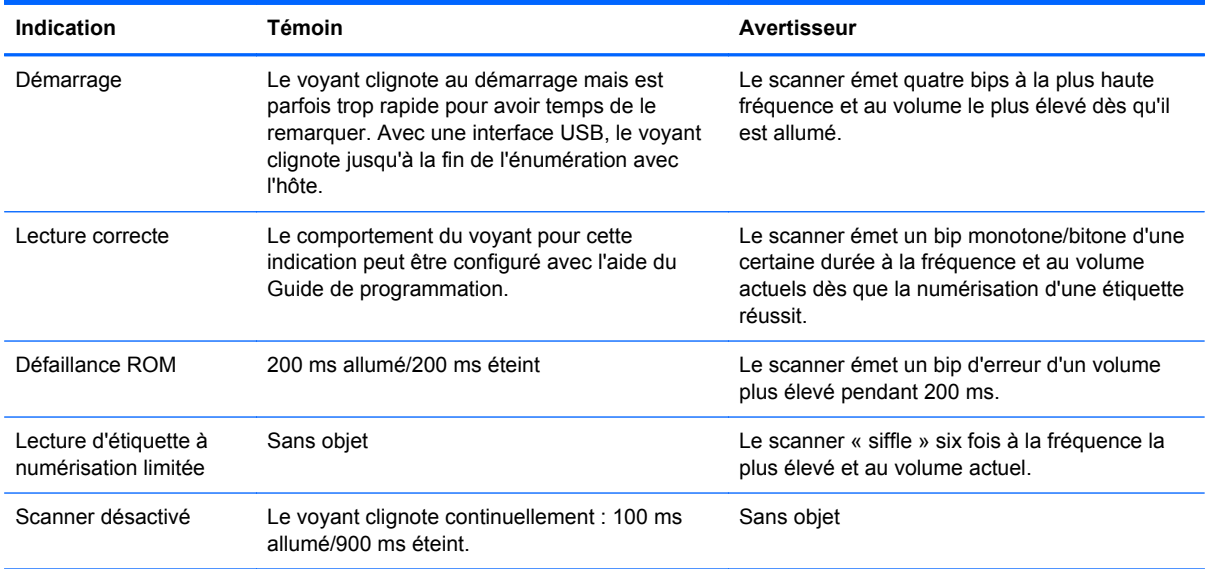

## <span id="page-13-0"></span>**A Dépannage**

## **Résolution des problèmes courants**

Le tableau suivant répertorie d'éventuels problèmes, leur cause et les solutions recommandées.

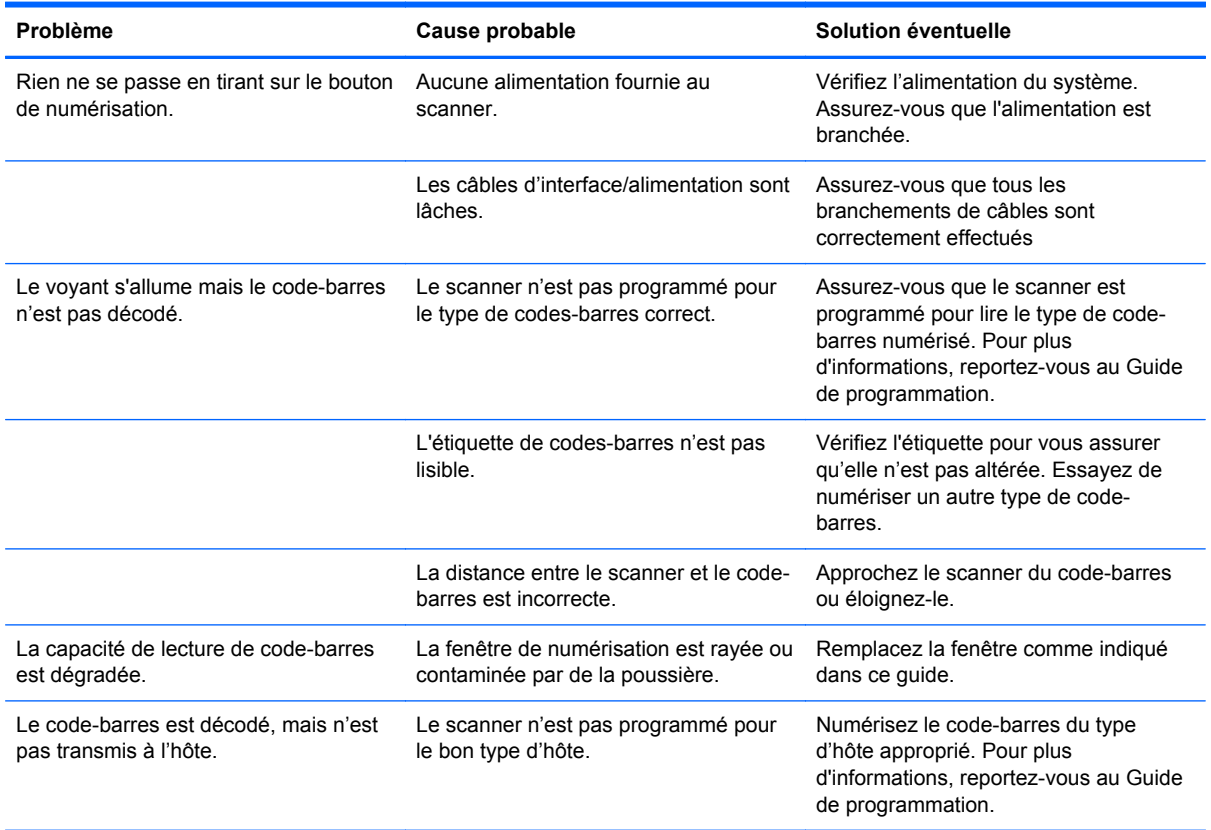

**REMARQUE :** Pour consulter des informations de dépannage détaillées, reportez-vous au Guide de programmation.

## **Assistance technique en ligne**

Pour accéder en ligne aux informations d'assistance technique, aux outils de résolution des problèmes, à l'assistance en ligne, aux forums d'experts en informatique, à la vaste base de connaissances des fabricants, aux outils de supervision et de diagnostic, consultez le site : <http://www.hp.com/support>.

## <span id="page-14-0"></span>**Préparatifs en vue de l'appel au service d'assistance technique**

Si vous ne parvenez pas à résoudre un problème à l'aide des conseils donnés dans la section Dépannage, vous devrez peut-être appeler le service d'assistance technique. Munissez-vous des informations suivantes lorsque vous appelez :

- Si le produit est connecté à un ordinateur HP POS, fournissez le numéro de série de l'ordinateur POS
- La date d'achat indiquée sur la facture
- Le numéro des pièces situé sur le produit
- Les circonstances dans lesquelles le problème est apparu
- Les messages d'erreur reçus
- La configuration matérielle
- Le matériel et les logiciels utilisés

## <span id="page-15-0"></span>**B Avis des agences de réglementation**

## **Réglementation FCC (Federal Communications Commission)**

Ce matériel a été contrôlé et satisfait aux limites imposées pour les unités numériques de classe B, conformément à l'alinéa 15 de la réglementation FCC. Ces limites ont été conçues pour assurer une protection raisonnable contre les interférences nuisibles dans les installations résidentielles. Cet équipement produit, utilise et peut diffuser des fréquences radio ; s'il n'est pas installé conformément aux instructions, il risque de provoquer des interférences qui nuisent aux communications radio. Toutefois, rien ne garantit qu'une installation donnée ne provoquera pas de parasites. Si cet appareil génère en effet des interférences nuisibles lors de la réception d'émissions radio ou télévisées (il suffit pour le vérifier d'allumer puis d'éteindre l'appareil), l'utilisateur devra tenter de les éliminer en prenant une ou plusieurs des mesures suivantes :

- Réorienter ou déplacer l'antenne de réception.
- Augmenter la distance séparant le matériel du poste récepteur.
- Connecter le matériel à une prise reliée à un circuit différent de celui du poste récepteur.
- Demander conseil à votre revendeur ou à un technicien de radio ou de télévision expérimenté.

#### **Modifications**

La FCC (Federal Communications Commission) exige que l'utilisateur soit averti que toute modification apportée au présent matériel et non approuvée explicitement par Hewlett Packard Company est de nature à le priver de l'usage de l'appareil.

#### **Câbles**

Pour être conformes à la réglementation FCC, les connexions d'entrée de l'appareil doivent être établies avec des câbles blindés dotés de protections de connecteurs RFI/EMI.

# **Déclaration de conformité pour les produits portant le logo FCC (États-Unis uniquement)**

Ce matériel est conforme à l'alinéa 15 de la réglementation FCC. Son utilisation est soumise aux deux conditions suivantes :

- **1.** Que ce produit ne risque pas de causer d'interférences dangereuses ;
- **2.** Que ce produit supporte toutes les interférences reçues y compris les interférences qui peuvent entraîner un mauvais fonctionnement.

Pour toute question concernant le produit, contactez :

Hewlett-Packard Company

P. O. Box 692000, Mail Stop 530113

Houston, Texas 77269-2000

<span id="page-16-0"></span>Ou appelez le numéro 1-800-HP-INVENT (1-800 474-6836)

Pour toute question relative à la déclaration FCC, contactez :

Hewlett-Packard Company

P. O. Box 692000, Mail Stop 510101

Houston, Texas 77269-2000

Ou appelez le numéro : (281) 514-3333

Pour identifier ce produit, communiquez le numéro de pièce, de série ou de modèle figurant sur le produit.

## **Canadian Notice**

This Class B digital apparatus meets all requirements of the Canadian Interference-Causing Equipment Regulations.

## **Avis Canadien**

Cet appareil numérique de la classe B respecte toutes les exigences du Règlement sur le matériel brouilleur du Canada.

## **Avis de l'Union Européenne**

Les produits portant le marquage CE sont conformes aux directives européennes suivantes :

- Directive basse tension 2006/95/EEC
- Directive EMC 2004/108/EEC
- Directive Européenne Ecodesign 2009/125/EC, là où elle s'applique

La conformité CE de ce produit est uniquement valide si ce dernier est alimenté par l'adaptateur de courant alternatif HP correct et porte le marquage CE.

La conformité avec ces directives implique la conformité avec les normes européennes harmonisées applicables (normes européennes) recensées dans la Déclaration de conformité Européenne établie par HP pour ce produit ou cette gamme de produits, et disponible (en anglais seulement) soit dans la documentation du produit, soit sur le site Web suivant : <http://www.hp.eu/certificates>(dans le champ de recherche, saisissez le numéro du produit).

Cette conformité est indiquée par l'un des marquages de conformité suivants apposés sur le produit :

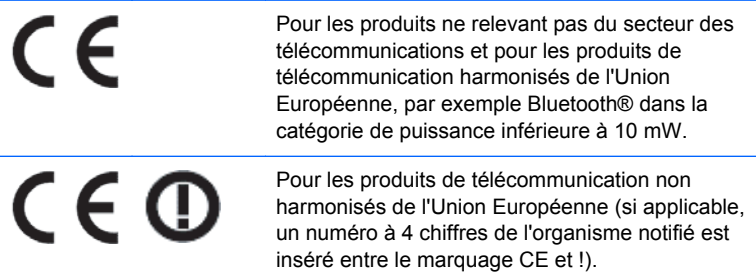

Reportez-vous à l'étiquette réglementaire apposée sur le produit.

<span id="page-17-0"></span>Le point de contact pour les questions réglementaires est : Hewlett-Packard GmbH, Dept./MS: HQ-TRE, Herrenberger Strasse 140, 71034 Boeblingen, ALLEMAGNE.

### **Japanese Notice**

この装置は、クラスB情報技術装置です。この装置は、家庭環 境で使用することを目的としていますが、この装置がラジオや テレビジョン受信機に近接して使用されると、受信障害を引き 起こすことがあります。取扱説明書に従って正しい取り扱いを して下さい。

**VCCLB** 

## **Korean Notice**

이 기기는 가정용(B급)으로 전자파적합등록을 한 기기로서 주 0 기기 이 기기는 가장광(1) 2도 전자파적합등록을 안 기기도서 주<br>- 그 그 그 그 그 가장에서 사용하는 것을 목적으로 하며, 모든 지역에서 사<br>- 아정용 방송통신기기) - 용할 수 있습니다. 용할 수 있습니다.

## **Avis relatifs à l'environnement**

#### **Élimination des matériaux**

La lampe fluorescente de certains écrans à cristaux liquides HP contient du mercure, substance qui requiert un traitement spécial en fin de cycle de vie.

L'élimination de ces matériaux peut être soumise à des règlements sur la protection de l'environnement. Pour plus d'informations sur l'élimination ou le recyclage des matériaux, contactez les autorités locales ou l'EIA (Electronic Industries Alliance) <http://www.eiae.org>.

#### **Élimination des équipements en fin de vie par les ménages de l'Union Européenne**

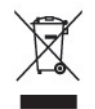

Ce symbole sur le produit ou sur son emballage indique que ce produit ne peut pas être éliminé avec les ordures ménagères. Vous avez le devoir de vous en débarrasser en le remettant à un centre de collecte approprié, chargé de recycler et d'éliminer ses composants électriques et électroniques. La collecte et le recyclage de ces matériels usagés contribue à la préservation des ressources naturelles et à la protection de la santé humaine et de l'environnement. Pour savoir où vous pouvez jeter vos équipements usagés afin qu'ils soient recyclés, contactez votre mairie, votre service de traitement des ordures ménagères ou le magasin où vous avez acheté le produit.

#### **Programme de recyclage HP**

HP encourage les clients à recycler le matériel électronique usagé, les cartouches d'impression de marque HP et les batteries rechargeables. Pour plus d'informations sur les programmes de recyclage, consultez le site<http://www.hp.com/recycle>.

### <span id="page-18-0"></span>**Substances chimiques**

HP s'engage à informer ses clients sur les substances chimiques utilisées dans ses produits conformément aux obligations légales telles que REACH (Réglementation européenne EC N° 1907/2006 sur les substances chimiques du Parlement et Conseil Européen). Une note d'information chimique sur ce produit peut être consultée à l'adresse :<http://www.hp.com/go/reach>.

#### **Interdiction des substances dangereuses (RoHS)**

Une loi japonaise, définie par la spécification JIS C 0950, 2005, oblige les fabricants à fournir une déclaration de contenu des matériaux pour certaines catégories de produits électroniques proposés à la vente après le 1er juillet 2006. Pour consulter la déclaration JIS C 0950 de ce produit, visitez le site [http://www.hp.com/go/jisc0950.](http://www.hp.com/go/jisc0950)

2008年、日本における製品含有表示方法、JISC0950が公示されました。製 造事業者は、2006年7月1日以降に販売される電気·電子機器の特定化学 物質の含有につきまして情報提供を義務付けられました。製品の部材表示 につきましては、www.hp.com/go/jisc0950を参照してください。

### 有毒有害物质和元素及其含量表 根据中国的《电子信息产品污染控制管理办法》

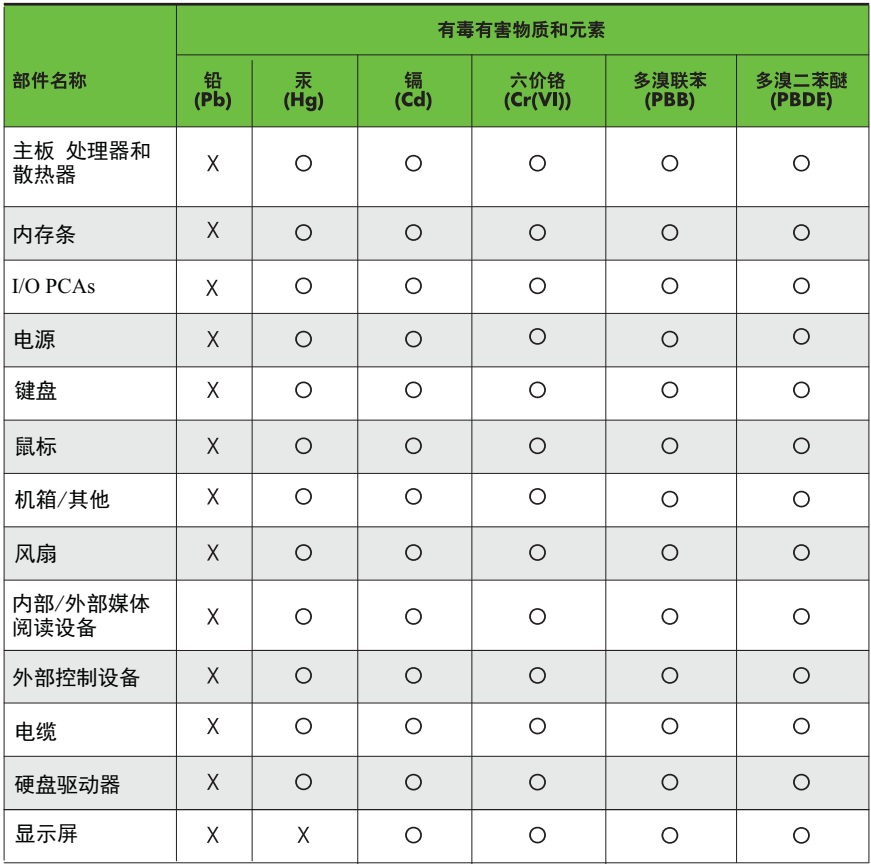

O: 表示该有毒有害物质在该部件所有均质材料中的含量均在SJ/T11363-2006 标准规定的限量要求以下。

X: 表示该有毒有害物质至少在该部件的某一均质材料中的含量超出 SJ/T11363-2006 标准规定的限量要求。

表中标有"X" 的所有部件都符合欧盟RoHS法规,"欧洲议会和欧盟理事会 2003年1月27日关于电子电器设备中限制使用某些有害物质的2002/95/EC 号指令"。

注: 环保使用期限的参考标识取决于产品正常工作的温度和湿度等条件。